## Zákonodarne zbory

Jedným zo základných číselníkov ISVS SSLP je číselník zákonodarných zborov. Jedná sa o zoznam zákonodarných zborov (okrem SR aj v ČR – pre potreby projektu "Spoločnej digitálnej knižnice".

Úlohou tohto projektu (verejnej súťaže) je vytvoriť novú štruktúru číselníka, pri zachovaní minimálnych požadovaných dát, ktoré bude potrebné importovať do novovybudovaného PIS.

Evidencia zákonodarných zborov je typickým evidenčným modulom, pretože nie je štartovaný žiadnym iným "modulom", a ani sám neštartuje automaticky žiadny iným modul / agendu / proces. Každopádne je veľmi dôležitým informačným zdrojom, pretože ho využívajú takmer všetky ostatné moduly, ktoré sú viazané na volebné obdobie, resp. zákonodarný zbor.

#### Informačný systém

Požaduje sa, aby modul "Zákonodarne zbory" na ovládanie agendy bol súčasťou informačného systému "SSLP".

#### **Modul**

Agenda bude riadená modulom "Zákonodarne zbory". Súčasťou modulu musí byť vytvorenie všetkých aplikačných funkcií potrebných na získavanie, zhromažďovanie, spracúvanie, sprístupňovanie, poskytovanie, prenos, ukladanie, archivovanie a likvidácia údajov v rámci spracúvanej agendy. Minimálny rozsah požadovaných spracúvaných dát (údajov) a aplikačných funkcií je súčasťou popisu agendy, resp. modulu.

## Posty oprávnení, resp. užívateľské role v rámci modulu

Všetky posty oprávnenia (užívateľské role) musia byť súčasťou informačného zdroja "Posty oprávnení". V nasledovnej tabuľke uvádzame požadované posty oprávnení (užívateľské role) pre popisovaný modul.

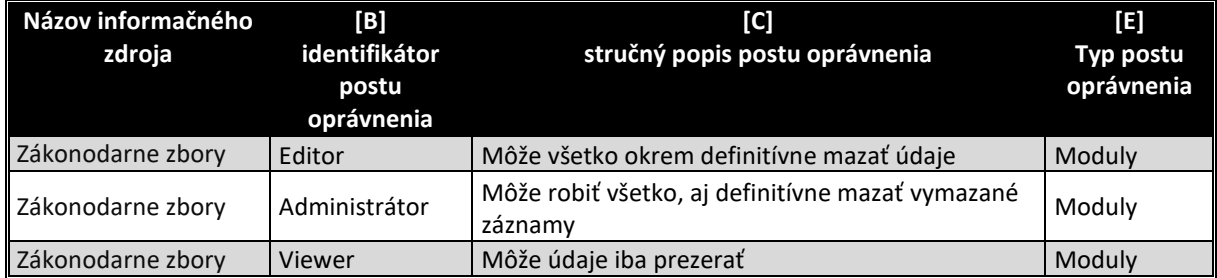

## Informačný zdroj – dáta

V rámci modulu je potrebné spracúvať a uchovávať nasledovné informačné zdroje (príklad formulárov na konci popisu agendy):

## Informačný zdroj – "Zákonodarne zbory"

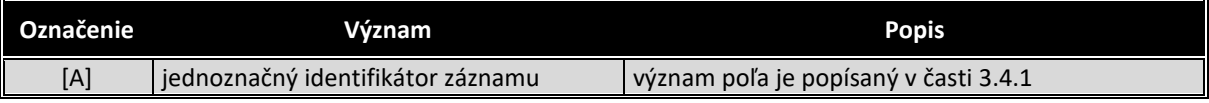

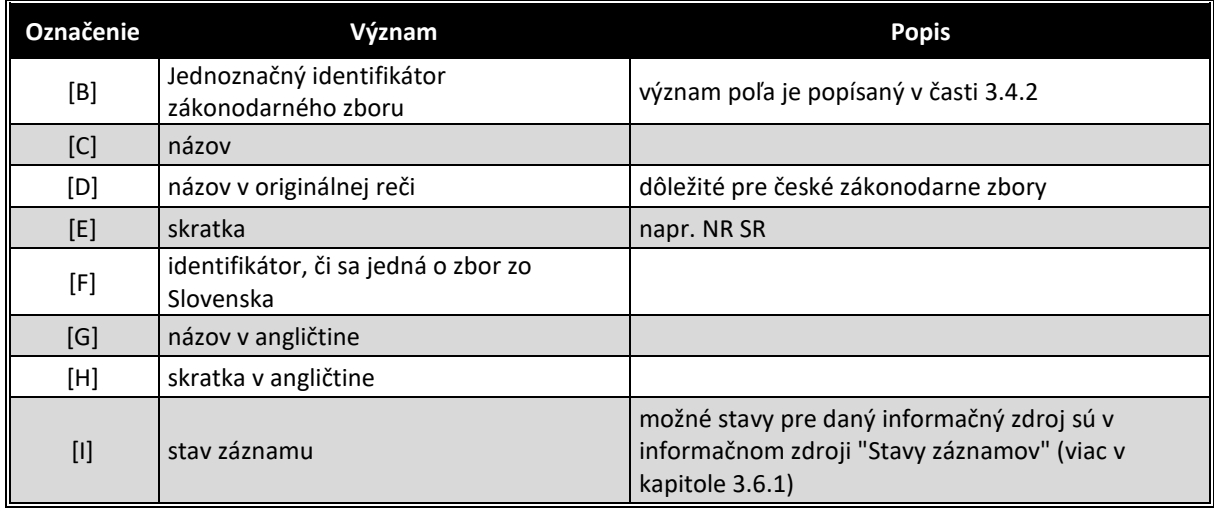

## **Stavy záznamov a preddefinovaných filtrov**

#### Stavy záznamov

Všetky stavy záznamov musia byť súčasťou informačného zdroja "Stavy záznamov" (bližšie v kapitole 3.6.1). V nasledovnej tabuľke uvádzame požadované stavy pre jednotlivé informačné zdroje a ich význam podľa požadovanej štruktúry informačného zdroja (stĺpce [B] a [D]).

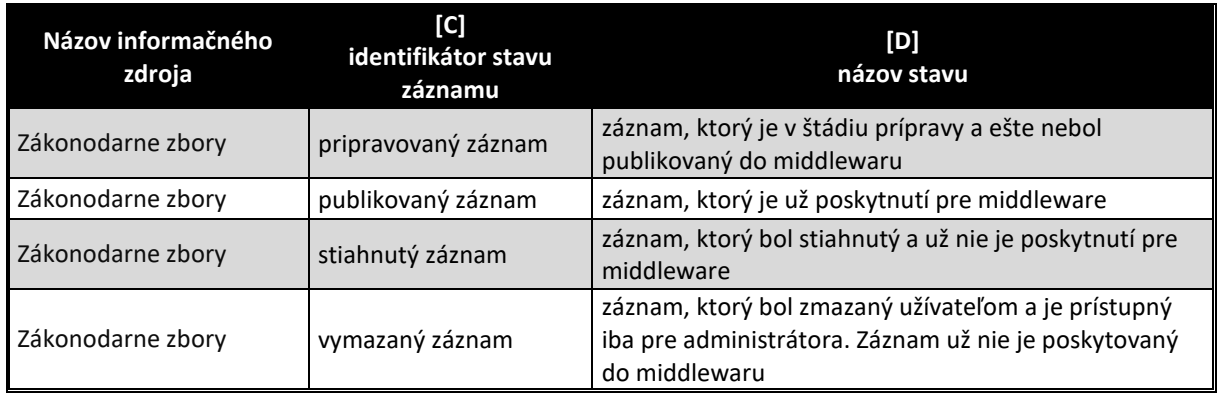

## Preddefinované filtre

Všetky preddefinované filtre (menu v úvodnej obrazovke v časti "Preddefinované filtre" (bližšie v kapitole 3.7.2) musia byť súčasťou informačného zdroja "Preddefinované filtre". V nasledovnej tabuľke uvádzame požadované filtre pre popisovaný modul (obrázok č.1 tohto modulu)

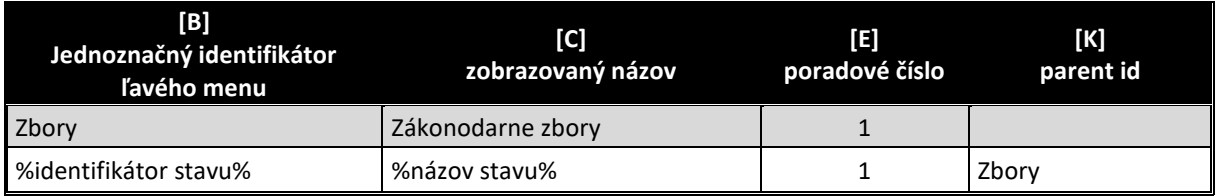

V tabuľke označenie %názov stavu % znamená všetky názvy stavov, ktoré sú v informačnom zdroji "Stavy záznamov" pre tento modul, resp. informačný zdroj.

V prípade zvolenia voľby "Zbory" sa zobrazia všetky záznamy bez ohľadu na stav záznamu.

#### Aplikačné funkcie

Všetky aplikačné funkcie musia byť súčasťou informačného zdroja "Aplikačné funkcie" (bližší popis v kapitole 3.9.1). V nasledujúcej tabuľke uvádzame požadované aplikačné funkcie pre jednotlivé formuláre popisovaného modulu a ich význam podľa požadovanej štruktúry informačného zdroja. Zároveň v závere sú uvedená príklady jednotlivých formulárov pre lepšie pochopenie aplikačných funkcií.

#### Editovanie a zmena informačného zdroja "Zákonodarne zbory"

Prehľad údajov informačného zdroja sa zobrazia na úvodnej strane aplikácie v časti "Výstupy" (viď obrázok č.1). Po voľbe preddefinovaného filtra záznamov (ľavé stromové menu) sa objavia vo výstupnej časti obrazovky záznamy s daného typu podujatia v danom roku.

Všetky aplikačné funkcie formulárov, musia byť súčasťou informačného zdroja "aplikačné funkcie" (viac v kapitole 3.9.1), ako aj "Aplikačné funkcie vo formulároch pre pozície oprávnenia" (viac v kapitole 3.9.2). V nasledovne tabuľke uvádzame požadované aplikačné funkcie tohto formulára.

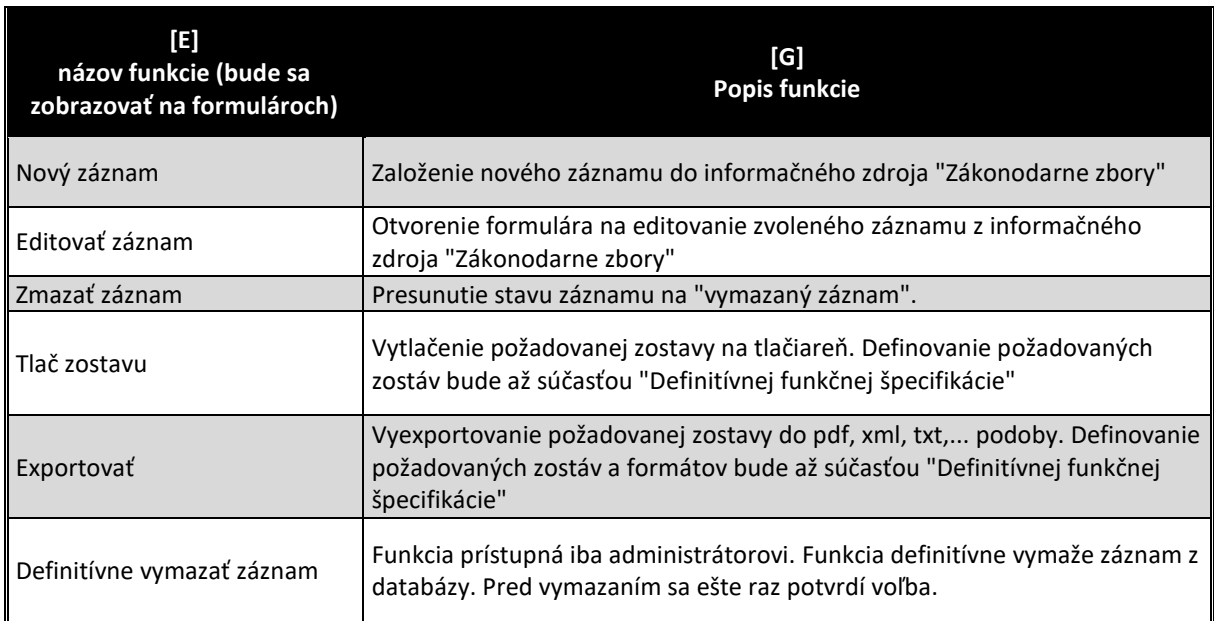

Po dobleclicku na niektorý záznam informačného zdroja, alebo aplikovaním funkcie "Editovať záznam" sa zobrazí formulár na editovanie všetkých dát zvoleného záznamu. Príklad editovacieho formulára informačného zdroja "Zákonodarne zbory" vidieť na obrázku č. 2 na konci kapitoly. V nasledovne tabuľke uvádzame požadované aplikačné funkcie tohto formulára.

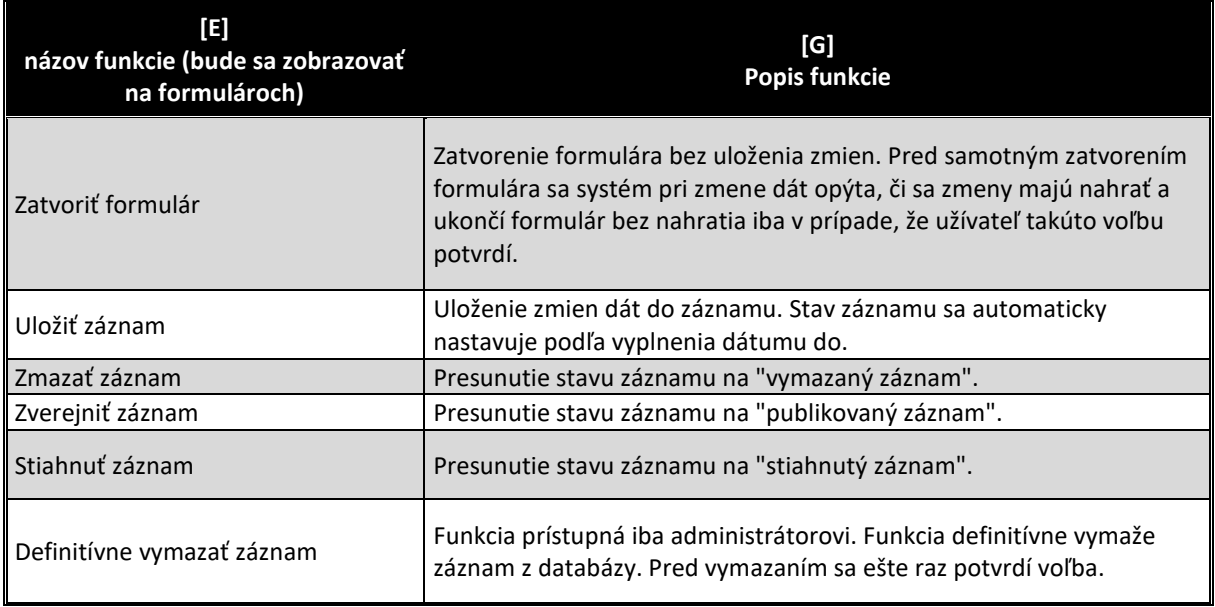

# **INFORMAČNÉ SYSTÉMY – PARLAMENTNÝ INFORMAČNÝ SYSTÉM Koniec aplikácie Obsadenie rolí modulu Procesné mailové stavy Schéma / popis modulu Pomoc pri module Informačné zdroje modulu Konfigurácia Tlačiť Exportovať Zákonodarné zbory Nový záznam <b>Zmazať záznam zmazať záznam Zmazať záznam Zmačiť Exportovať Zmazať záznam** z Definitívne vymazať záznam **Zákonodarné zbory Stav ID Názov Skratka** Pripravovaný záznam Publikovaný záznam  $\boxed{\blacktriangle}$  $\parallel$  123  $\parallel$ Národná rada Slovenskej republiky NR SR NR SR NR SR NR SR NR SR NR SR NR SR NR SR NR SR NR SR NR SR NR SR NR SR NR SR NR SR NR SR NR SR NR SR NR SR NR SR NR SR NR SR NR SR NR SR NR SR NR SR NR SR NR SR NR SR Publikovaný záznam Stiahnutý záznam Publikovaný záznam 100 Slovenská národná rada SNR Vymazaný záznam **[E] [A] [B] [E]**  $|\overline{\mathbf{v}}|$ **2 záznamy Obnov**

#### **Obrázok č. 1 - Príklad formulára na zobrazenie publikovaných záznamov informačného zdroja**

**LEGENDA: Informačný zdroj – Zákonodarne zbory**

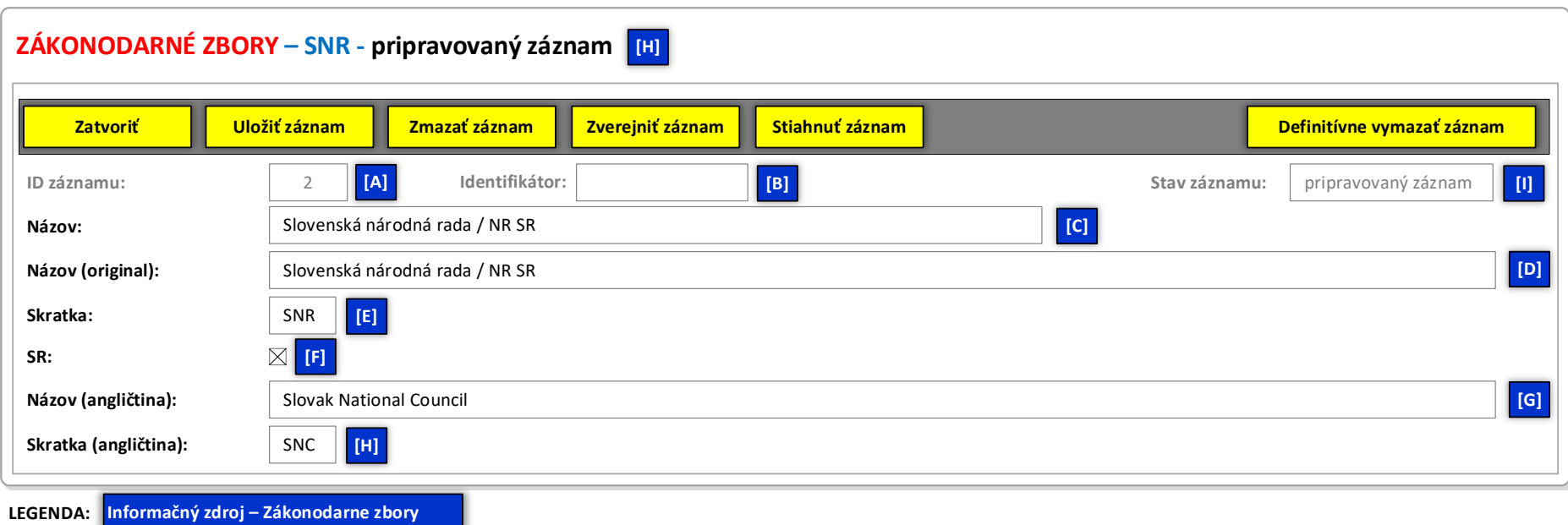

## **Obrázok č. 2 - Príklad formulára na editovanie vybraného záznamu informačného zdroja**